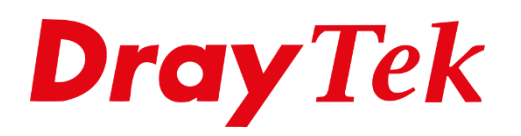

AFILIEN

# *SIM Budget*

## **SIM Budget**

In de LTE modellen met 2 SIM slots is sinds kort de functionaliteit 'SIM budget' geïmplementeerd. Hiermee is het mogelijk een databudget voor de SIM kaarten in de router in te stellen. Wanneer de datalimiet is bereikt, wordt automatisch overgeschakeld naar de andere SIM kaart. Een handige oplossing indien 4G essentieel is, maar de databundels beperkt zijn. Zo houdt u de kosten in de hand.

Vanaf firmware versie 3.8.14 ondersteunen de onderstaande modellen SIM budget:

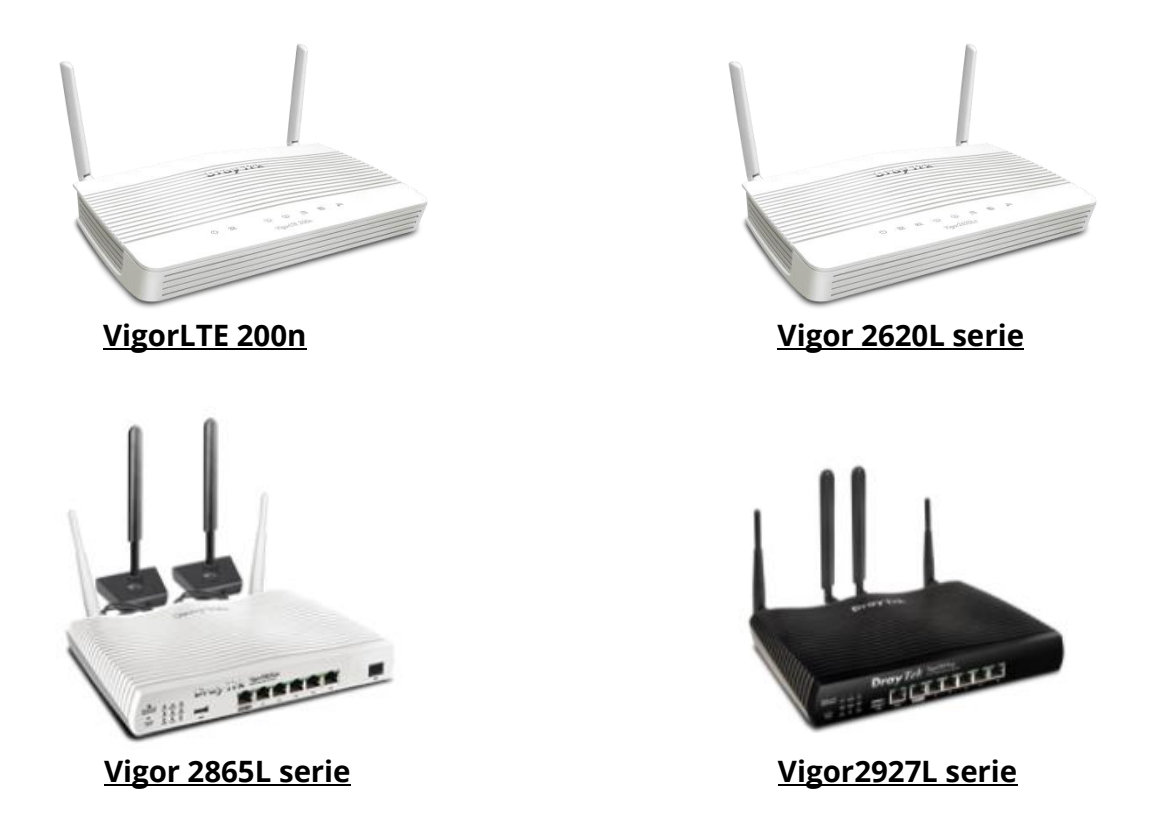

In deze handleiding zullen wij de configuratie stappen bespreken die u dient uit te voeren bij het gebruik van SIM budget. Hierbij gaan wij uit van de volgende situatie:

2

**Vigor2620L serie**

SIM kaart 1: 10GB per maand

SIM kaart 2: 5GB per maand

# **Time and Date**

Het is zeer belangrijk dat de Time & Date instellingen op de DrayTek correct zijn ingesteld, dit vanwege de reset datum van SIM budget. Door in de DrayTek naar System Maintenance > Time and Date te gaan kunt u zelf bepalen welke instellingen zoals NTP gebruikt.

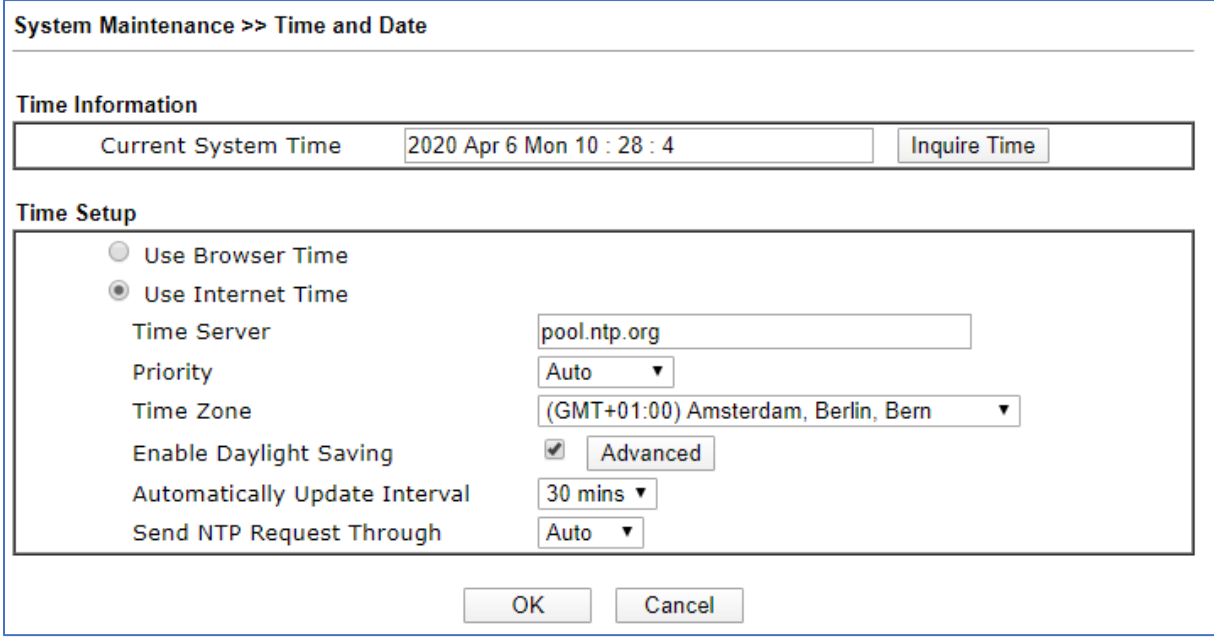

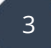

## **LTE configuratie**

In het menu van de DrayTek gaat u naar WAN > Internet Access Setup. Hier kunt u de configuratie uitvoeren van zowel DSL/Ethernet als LTE. In dit voorbeeld gebruiken we alleen de LTE interface, we selecteren daarom bij Access Mode: 3G/4G LTE Modem (DHCP mode) en klikken op de Details Page.

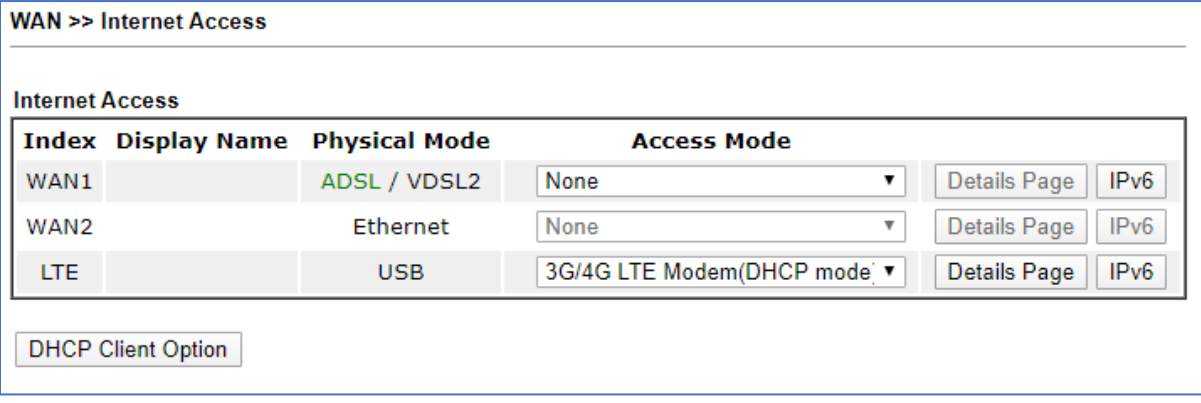

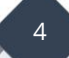

Voor het configureren van een LTE verbinding is het noodzakelijk dat de volgende instellingen juist worden ingesteld.

**Enable**: Inschakelen om de LTE interface van de DrayTek te activeren. **SIM PIN code**: PIN code van de SIM kaart **APN Name**: Access Point Name waarmee de DrayTek LTE interface moet verbinden.

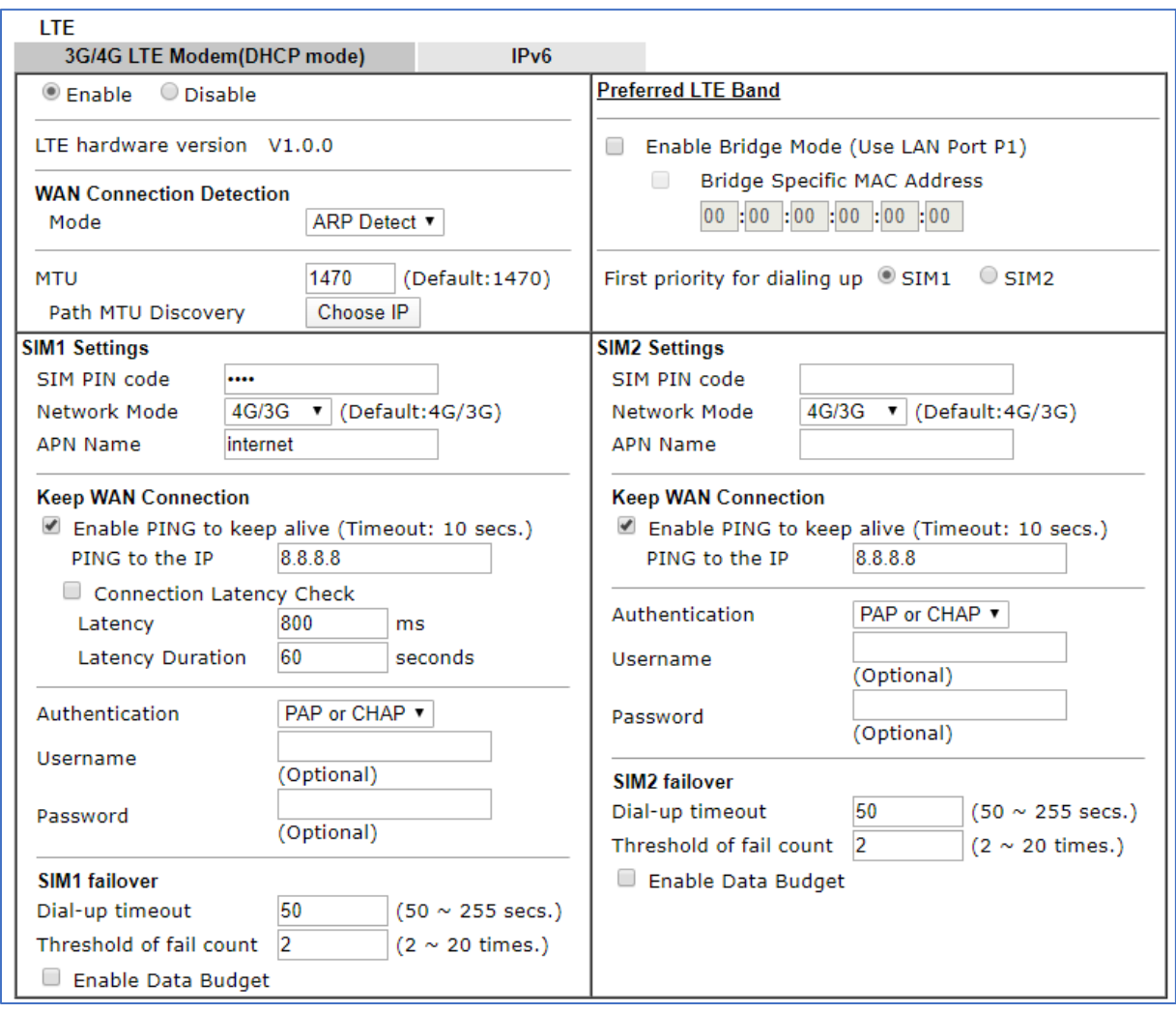

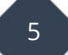

## **SIM Budget configuratie**

In dit voorbeeld zorgen we ervoor dat SIM1 de primaire verbinding is, hierdoor is het noodzakelijk dat de optie 'First priority for dialing up' op SIM1 staat ingesteld.

Vervolgens is het mogelijk om onderin de pagina de optie 'Enable Data Budget' in te schakelen. Hiermee kunt u een Quota limiet instellen per SIM kaart, in ons voorbeeld gebruiken we voor SIM1 een limiet van 10GB en voor SIM2 een limiet van 5GB.

In onderstaande afbeelding zal de quota elke 28<sup>e</sup> van de maand worden gereset zodat de databundel weer beschikbaar is.

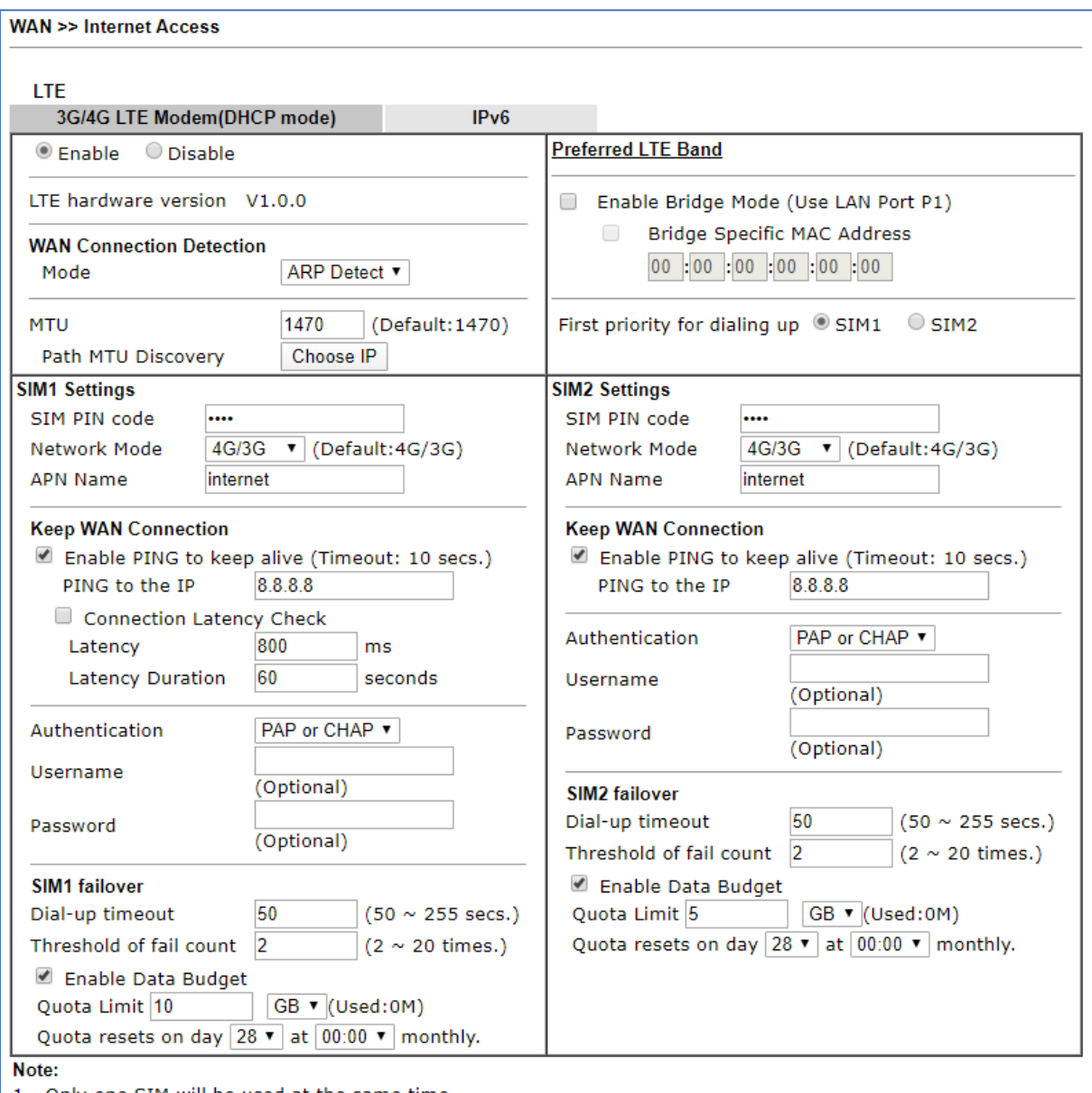

6

1. Only one SIM will be used at the same time.

SIM1 (the lower SIM slot) has a higher priority by default.

2. Preferred LTE band setting will take effect until next LTE connection.

### **Voorbehoud**

We behouden ons het recht voor om deze en andere documentatie te wijzigen zonder de verplichting gebruikers hiervan op de hoogte te stellen. Afbeeldingen en screenshots kunnen afwijken.

## **Copyright verklaring**

#### © 2021 DrayTek

Alle rechten voorbehouden. Niets uit deze uitgave mag worden verveelvoudigd, opgeslagen in een geautomatiseerd gegevensbestand en/of openbaar gemaakt in enige vorm of op enige wijze, hetzij elektronisch, mechanisch, door fotokopieën, opnamen of op enige andere manier zonder voorafgaande schriftelijke toestemming van de uitgever.

Ondanks alle aan de samenstelling van deze handleiding bestede zorg kan noch de fabrikant, noch de auteur, noch de distributeur aansprakelijkheid aanvaarden voor schade die het gevolg is van enige fout uit deze uitgave.

#### **Trademarks**

Alle merken en geregistreerde merken zijn eigendom van hun respectievelijke eigenaren.

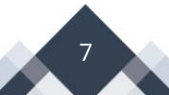